# KermaScript Manual v3.0

4 October 2013

created by Zoltan Percsich (c) www.silentworks.hu - All rights reserved.

# **List of commands**

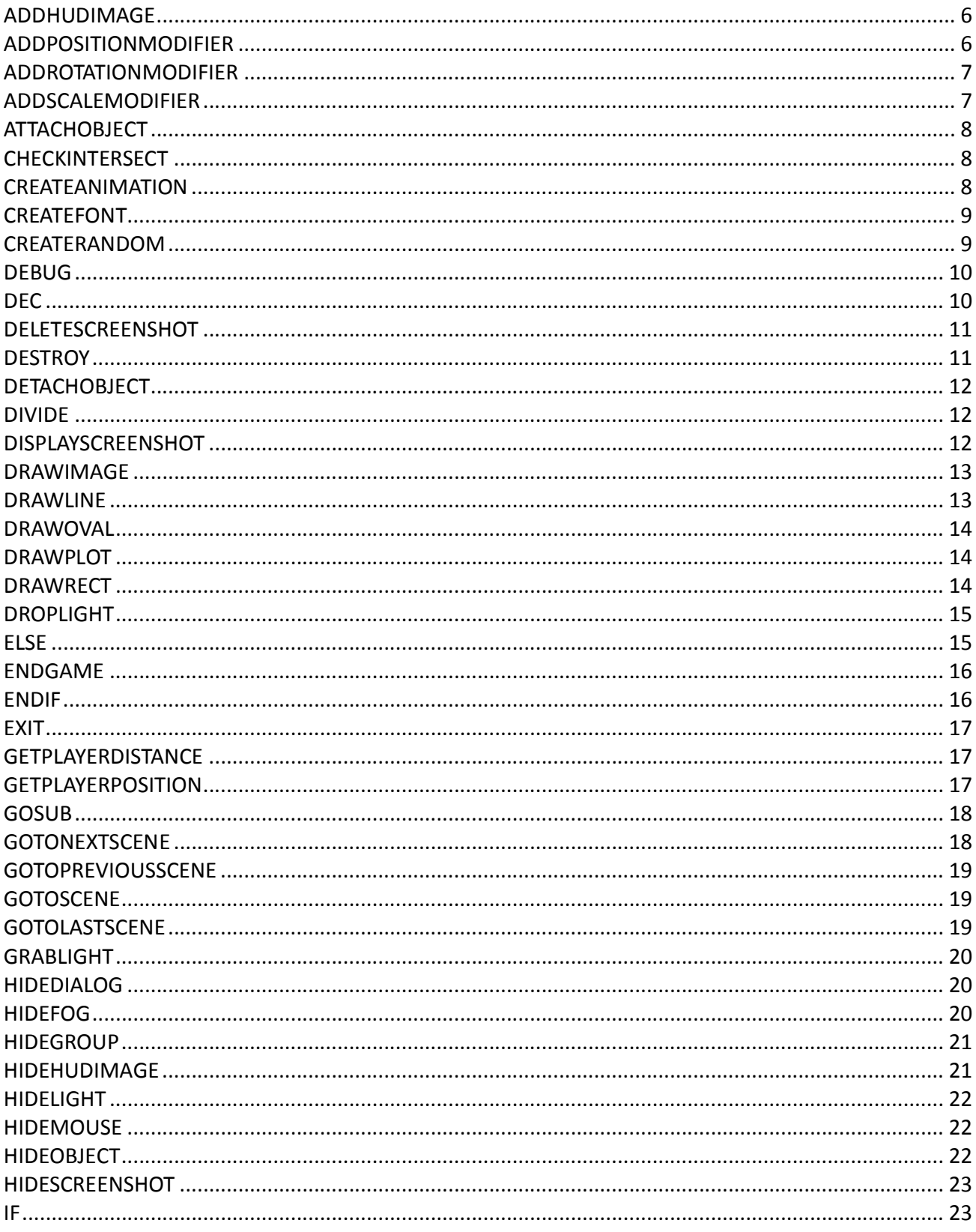

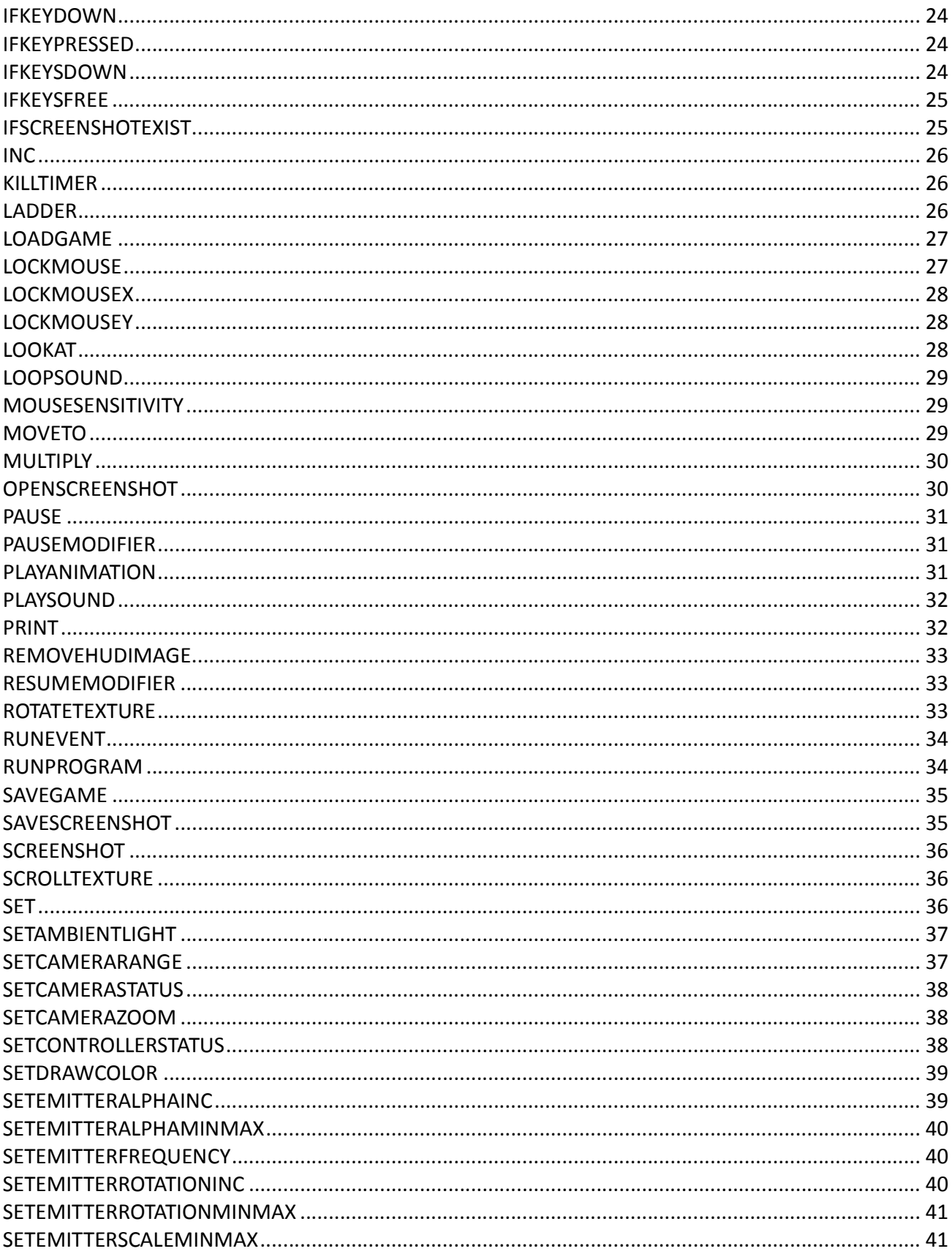

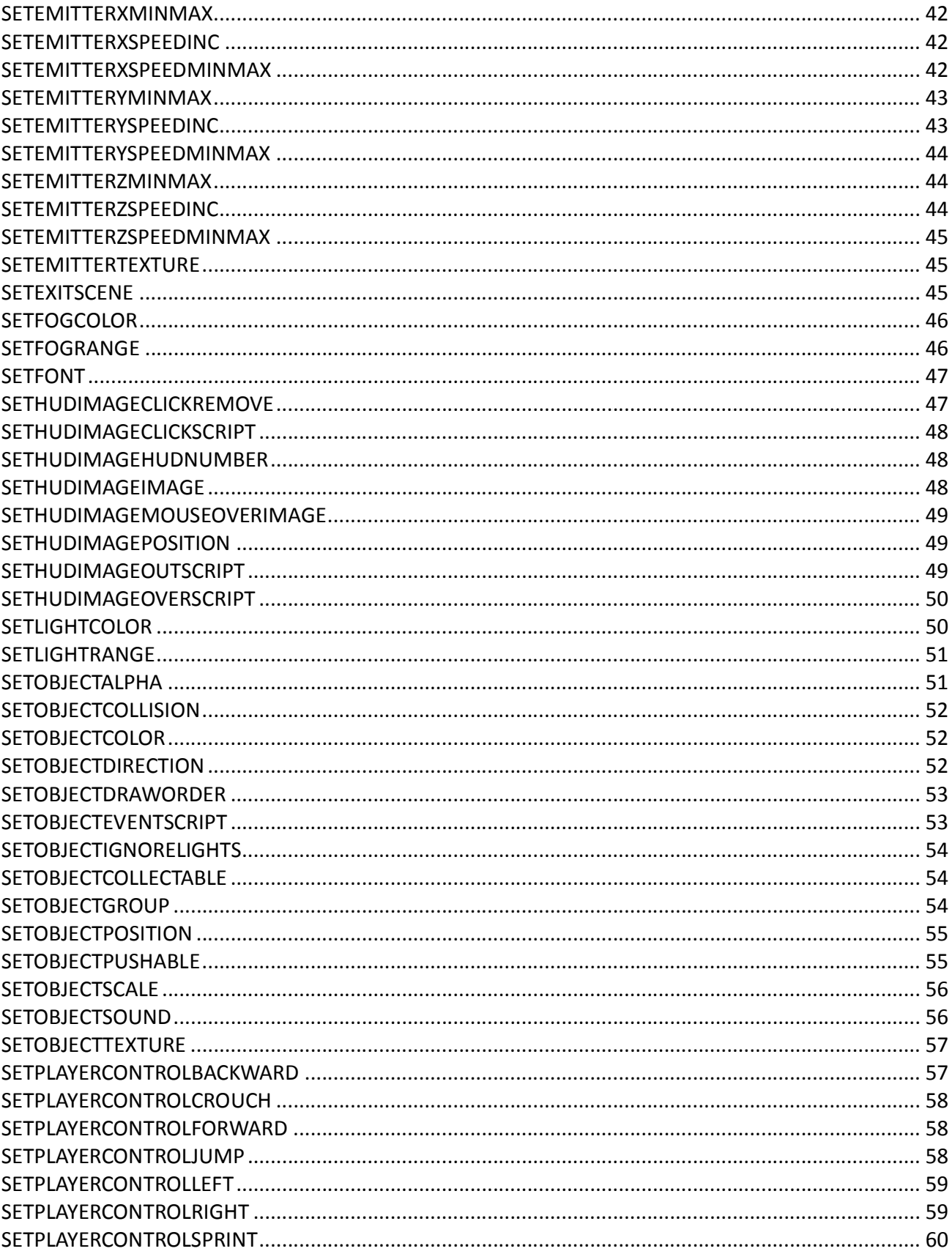

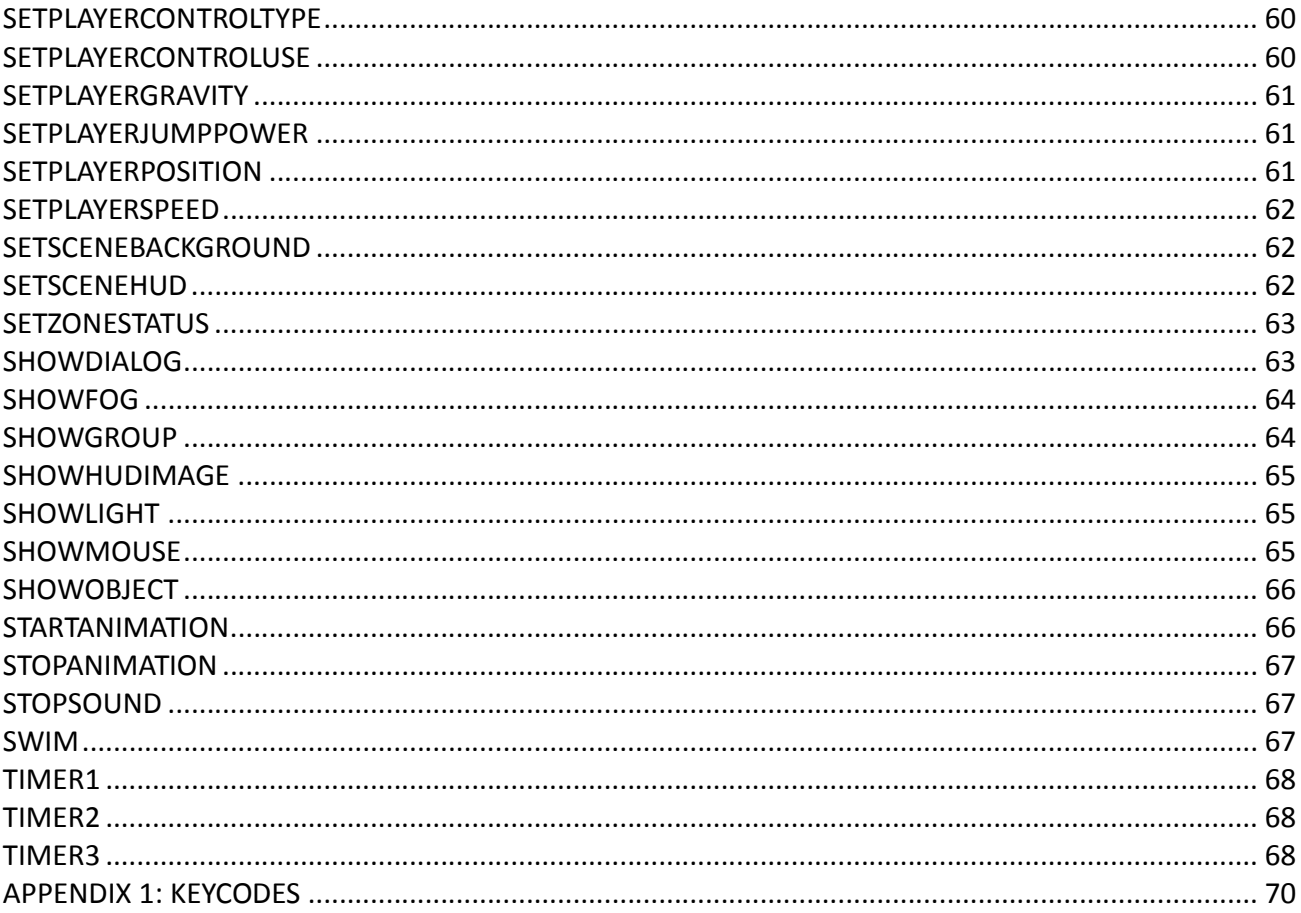

# ADDHUDIMAGE

### **Description**

Adds the specified image to the player's HUD.

#### Usage

ADDHUDIMAGE hudimagename set imagename x y close

#### **Parameters**

HUDImageName – Name of the new HUD image Set – HUD number ImageName – The name of the image to place X, Y - The position of the image on the screen Close - Close on click (optional)

#### Example

ADDHUDIMAGE warningSign 0 triangleimage 300 500

# ADDPOSITIONMODIFIER

#### **Description**

Adds a position change modifier to the specified object. When you add a modifier you define the minimum and the maximum position relative to the actual position. The modifier will change the position between these values. One cycle is moving the object from the minimum xyz to the maximum xyz position.

#### Usage

ADDPOSITIONMODIFIER name object xmin ymin zmin xmax ymax zmax steps action

#### **Parameters**

Name – Name of the new modifier Object –Name of the object XYZ Min - Minimum XYZ position XYZ Max - Maximum XYZ position Steps - Number of steps for one cycle Action - Action at the end of the cycle: 0:Stop, 1:Loop (start again), 2:PingPong (reverse)

# Example

ADDPOSITIONMODIFIER floatingCube MyCube 0 0 0 0 20 0 30 2

STARTMODIFIER floatingCube

# ADDROTATIONMODIFIER

### **Description**

Adds a rotation change modifier to the specified object. When you add a modifier you define the minimum and the maximum rotation relative to the actual rotation. The modifier will change the rotation between these values. One cycle is rotating the object from the minimum xyz to the maximum xyz rotation.

### Usage

ADDROTATIONMODIFIER name object xmin ymin zmin xmax ymax zmax steps action

### **Parameters**

Name – Name of the new modifier Object –Name of the object XYZ Min - Minimum XYZ rotation XYZ Max - Maximum XYZ rotation Steps - Number of steps for one cycle Action - Action at the end of the cycle: 0:Stop, 1:Loop (start again), 2:PingPong (reverse)

### Example

ADDROTATIONMODIFIER rotatingCube MyCube 0 0 0 0 360 0 30 1

STARTMODIFIER rotatingCube

# ADDSCALEMODIFIER

# **Description**

Adds a scale change modifier to the specified object. When you add a modifier you define the minimum and the maximum scale relative to the actual scale. The modifier will change the scale between these values. One cycle is scaling the object from the minimum xyz to the maximum xyz scale.

#### Usage

ADDSCALEMODIFIER name object xmin ymin zmin xmax ymax zmax steps action

# **Parameters**

Name – Name of the new modifier Object –Name of the object XYZ Min - Minimum XYZ scale XYZ Max - Maximum XYZ scale Steps - Number of steps for one cycle Action - Action at the end of the cycle: 0:Stop, 1:Loop (start again), 2:PingPong (reverse)

#### Example

# ADDSCALEMODIFIER heartEffect MyCube 0 0 0 20 30 20 20 2

### STARTMODIFIER heartEffect

# ATTACHOBJECT

#### **Description**

Attaches the specified object to the player at the given position.

#### Usage

ATTACHOBJECT object X Y Z

#### **Parameters**

Object – Name of the object to attach X, Y, Z - Shifting values relative to the camera

#### Example

ATTACHOBJECT torch 3 -5 6

# CHECKINTERSECT

#### Description

Checks if two objects are intersecting and stores the result in a variable.

#### Usage

CHECKINTERSECT object1 object2 variable

### **Parameters**

Object1 – Name of the first object

Object2 – Name of the second object

Variable - Name of the variable to store the result

#### Example

CHECKINTERSECT mycube zone15 testvariable

# CREATEANIMATION

#### Description

Creates a new user defined animation sequence by extracting frames from an existing model.

#### Usage

CREATEANIMATION objectName animationName start end mode

#### **Parameters**

ObjectName – Name of the game object AnimationName – Name of the animation Start – The first frame number of the sequence End – The last frame number of the sequence Mode – Playing mode (1:loop, 2:ping-pong, 3:one shot)

### Example

CREATEANIMATION myHero Running 0 18 1

PLAYANIMATION Running

# CREATEFONT

#### **Description**

Creates a new system font.

#### Usage

CREATEFONT variable family size bold italic

#### **Parameters**

Variable – Variable name Family – Name of the font Size – Size of the font Bold – Font style setting (0: not bold, 1: bold) Italic – Font style setting (0: not italic, 1: italic)

#### Example

CREATEFONT myFont Arial 14 1 0

USEFONT myFont

SETDRAWCOLOR 255 255 0

PRINT score AT 100 100

# CREATERANDOM

#### **Description**

Creates a random value.

#### **Usage**

CREATERANDOM variable min max

#### **Parameters**

Variable – Variable name Min – Minimum value Max – Maximum value (optional)

### Example

CREATERANDOM myDice 1 6

IF myDice  $> 5$ 

PLAYSOUND bell

ENDIF

# DEBUG

# Description

Displays the debugger window.

#### Usage

DEBUG status

# **Parameters**

Status – 1: show, 0:hide

# Example

### DEBUG 1

# DEC

### Description

Decrements the value of the specified variable by the given amount.

### Usage

DEC variable BY amount

### **Parameters**

Variable – Variable name Amount – Amount

# Example

DEC score BY 10 SETFONT myFont SETDRAWCOLOR 255 255 0 PRINT score AT 100 100

# DELETESCREENSHOT

#### **Description**

Deletes the specified (saved) screenshot from the HardDisk.

#### Usage

DELETESCREENSHOT filename

#### **Parameters**

FileName – Name of the file

### Example

DELETESCREENSHOT myScreen5

# **DESTROY**

#### Description

Delete the specified game object.

# Usage

DESTROY objectName

#### **Parameters**

Objectname – Name of the object to delete or empty for self

#### Example

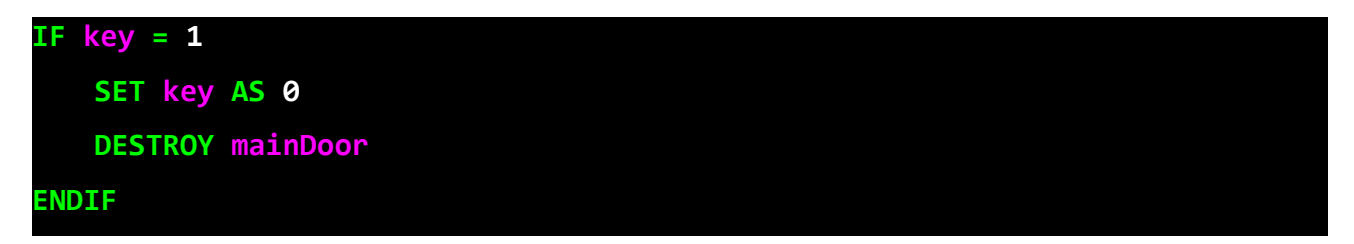

# DETACHOBJECT

### Description

Detaches the specified object from the player.

### Usage

DETACHOBJECT object

#### **Parameters**

Object – Name of the object to detach

#### Example

DETACHOBJECT torch

# DIVIDE

#### Description

Divides the value of the specified variable by the given amount.

#### Usage

DIVIDE variable BY amount

#### **Parameters**

Variable – Variable name Amount – Amount

### Example

DIVIDE health BY 2 SETFONT myFont SETDRAWCOLOR 255 255 0 PRINT health AT 100 100

# DISPLAYSCREENSHOT

#### **Description**

Puts the previously stored screenshot on the screen. When this option is turned on, no 3D content is visible. Useful for pause screens.

#### Usage

DISPLAYSCREENSHOT

# **Parameters**

None

#### Example

DISPLAYSCREENSHOT

# DRAWIMAGE

# Description

Draws an image at the specified position.

Usage

DRAWIMAGE image x y

### **Parameters**

Image – Name of the image X, Y – Position in the screen

# Example

DRAWIMAGE myImage 100 100

# DRAWLINE

# Description

Draws a line between two points.

#### Usage

DRAWILINE x1 y1 x2 y2

# **Parameters**

X1, Y1 – Start point X2, Y2 – End point

### Example

SETDRAWCOLOR 0 0 255

DRAWLINE 10 10 150 75

# DRAWOVAL

# Description

Draws an oval at the specified position.

### Usage

DRAWOVAL x1 y1 x2 y2 solid

#### **Parameters**

X1, Y1 – Start coordinate X2, Y2 – End coordinate Solid – Style setting (0: unfilled, 1:filled)

# Example

SETDRAWCOLOR 0 255 0 DRAWOVAL 10 10 200 220 1

# DRAWPLOT

# Description

Draws a dot at the specified position

#### Usage

DRAWPLOT x y

### **Parameters**

X, Y - Position

### Example

SETDRAWCOLOR 255 255 0

DRAWPLOT 20 60

# DRAWRECT

#### Description

Draws a rectange at the specified position.

### Usage

DRAWRECT x1 y1 x2 y2 solid

#### **Parameters**

X1, Y1 – Start coordinate X2, Y2 – End coordinate Solid – Style setting (0: unfilled, 1:filled)

### Example

SETDRAWCOLOR 255 255 0

DRAWRECT 20 60 120 400 1

# DROPLIGHT

#### Description

Detaches the specified light from the player.

#### Usage

DROPLIGHT lightname

#### **Parameters**

Lightname – Name of the light

# Example

DROPLIGHT torch

# ELSE

#### **Description**

Commands in the ELSE branch are executed when the IF statement is *False*.

Usage ELSE

#### **Parameters** None

# Example

```
IF score > 100
    SETDRAWCOLOR 255 255 0
    DRAWRECT 10 10 140 170 1
```
ELSE

PLAYSOUND warning

# ENDIF

# ENDGAME

#### Description

Ends the game and quit.

### Usage

ENDGAME

#### **Parameters** None

# Example

IF health < 0 ENDGAME ENDIF

# ENDIF

#### Description

Closes the IF statement block.

#### Usage

ENDIF

#### **Parameters** None

# Example

IF score > 100 SETDRAWCOLOR 255 255 0 DRAWRECT 10 10 140 170 1 ENDIF

# **EXIT**

# Description

Exits from the actual script and stops executing commands.

### Usage

EXIT

# **Parameters**

None

# Example

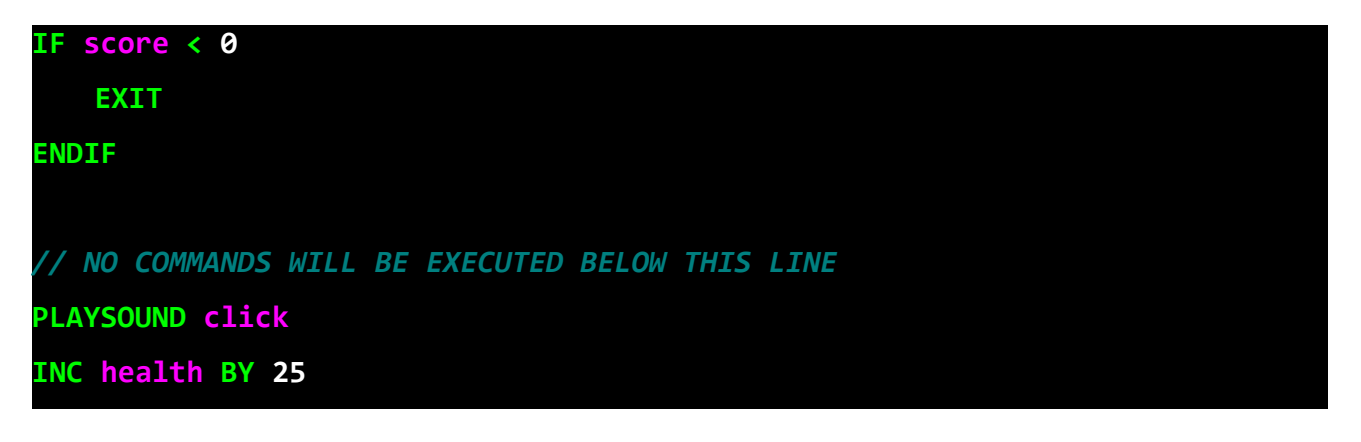

# GETPLAYERDISTANCE

#### Description

Gets and stores the distance of the player from the actual object.

#### Usage

GETPLAYERDISTANCE varname

#### **Parameters**

VarName - Name of the variable to store the distance

Example

# GETPLAYERDISTANCE pDist

# GETPLAYERPOSITION

# Description

Gets and stores the position of the player in 3 global variables.

### Usage

GETPLAYERPOSITION name1 name2 name3

#### **Parameters**

Name1 - Name of the variable to store the X Name2 - Name of the variable to store the Y Name3 - Name of the variable to store the Z

### Example

GETPLAYERPOSITION XPos YPos ZPos

# GOSUB

#### **Description**

Execute a predefined set of commands.

### Usage

GOSUB commandSetName

#### **Parameters**

CommandSetName – Name of the command set

### Example

GOSUB mycommands

# GOTONEXTSCENE

# **Description**

Changes the current scene to the next scene.

### Usage

GOTONEXTSCENE

# **Parameters**

None

# Example

IF score > 100 **GOTONEXTSCENE** 

### ENDIF

# GOTOPREVIOUSSCENE

#### **Description**

Changes the current scene to the previous scene.

#### Usage

GOTOPREVIOUSSCENE

# **Parameters**

None

# Example

IF score > 100 GOTOPREVIOUSSCENE ENDIF

# GOTOSCENE

#### Description

Changes the scene to the specified scene.

### Usage

GOTOSCENE scene

# **Parameters**

Scene – Name of the new scene

### Example

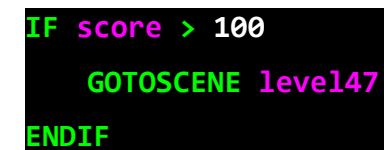

# GOTOLASTSCENE

### Description

Changes the scene to the previously visited scene.

Usage

GOTOLASTSCENE

**Parameters** None

Example

### GOTOLASTSCENE

# GRABLIGHT

#### Description

Attaches the specified light to the player.

### Usage

GRABLIGHT lightname

#### **Parameters**

Lightname – Name of the light

# Example

GRABLIGHT torch

# HIDEDIALOG

#### **Description**

Hides the specified dialog. If no dialog name is specified it hides all dialogs.

#### Usage

HIDEDIALOG dialogname

#### **Parameters**

Dialogname - The dialog to hide

#### Example

HIDEDIALOG warningText

# HIDEFOG

# Description

Hides the fog effect in the current scene.

#### Usage

HIDEFOG

#### **Parameters** None

#### Example

IF eyeglass = 1 HIDEFOG ENDIF

# **HIDEGROUP**

#### Description

Sets objects in specified group to invisible.

#### Usage

HIDEGROUP group

### **Parameters**

Group - The name of the group to hide

# Example

HIDEGROUP mygroup1

# HIDEHUDIMAGE

### Description

Sets the specified HUD image to invisible.

### Usage

HIDEHUDIMAGE name

#### **Parameters**

Name - The name of the HUD image to hide

#### Example

# HIDEHUDIMAGE myItem

# HIDELIGHT

### Description

Hides (turn off) the specified light.

### Usage

HIDELIGHT light

#### **Parameters**

Light – The name of the light

# Example

IF battery =  $0$  HIDELIGHT torch ENDIF

# HIDEMOUSE

### Description

Hides the mouse pointer.

### Usage

HIDEMOUSE

### **Parameters**

None

# Example

HIDEMOUSE

# HIDEOBJECT

# Description

Hides the specified object.

# Usage

HIDEOBJECT object

### **Parameters**

Object – Name of the object

### Example

IF flower = 0 HIDEOBJECT vase ENDIF

# HIDESCREENSHOT

#### **Description**

Removes the previously stored screenshot from the screen.

#### Usage

HIDESCREENSHOT

# **Parameters**

None

# Example

HIDESCREENSHOT

# IF

#### Description

Starts an IF statement. This evaluates an expression and commands within this IF block will be executed only if the IF statement is true. No nested IF statements are available.

### Usage

IF variable operator value

#### **Parameters**

Variable – Name of the variable Operator - Math operator  $(<, >, =, !=)$ Value – Value

# Example

IF health < 0

GOTOSCENE gameover

# IFKEYDOWN

#### **Description**

Checks if the specified key is held down. No nested IF statements are available.

### Usage

ENDIF

IFKEYDOWN keycode

### **Parameters**

Keycode –Keycode to check (see appendix 1)

### Example

# IFKEYDOWN 57

DRAWRECT 10 10 100 100 1

#### ENDIF

# IFKEYPRESSED

#### Description

Checks if the specified key is pressed. No nested IF statements are available.

#### **Usage**

IFKEYPRESSED keycode

#### **Parameters**

Keycode –Keycode to check (see appendix 1)

### Example

IFKEYPRESSED 57 PLAYSOUND bell ENDIF

# IFKEYSDOWN

#### Description

Checks if all of the specified keys are held. You can add multiple keycodes to check.

#### Usage

IFKEYSDOWN keycode [keycode] [keycode] [...]

# **Parameters**

Keycode –Keycode to check (see appendix 1)

#### Example

IFKEYSDOWN 56 62

ENDGAME

ENDIF

# IFKEYSFREE

#### Description

Checks if all of the specified keys are released. You can add multiple keycodes to check.

#### Usage

IFKEYSFREE keycode [keycode] [keycode] [...]

### **Parameters**

Keycode –Keycode to check (see appendix 1)

### Example

IFKEYSFREE 57 200 203 205 1

PLAYANIMATION HeroIdle

ENDIF

# IFSCREENSHOTEXIST

#### Description

Checks if the specified screenshot is saved.

### Usage

IFSCREENSHOTEXISTS filename

# **Parameters**

FileName –Name of the file

#### Example

# IFSCREENSHOTEXISTS myScreen5

OPENSCREENSHOT myScreen5

DISPLAYSCREENSHOT

### ENDIF

# INC

### **Description**

Increments the value of the specified variable by the given amount.

# Usage

INC variable BY amount

### **Parameters**

Variable – Name of the variable Amount - Amount

# Example

IF key =  $1$ INC score BY 25

ENDIF

# KILLTIMER

# Description

Clears the time of the specified timer. Once the timer is cleared, the timer event will not be triggered.

# Usage

KILLTIMER index

#### **Parameters**

Index – Timer index 1,2,3 Example

# KILLTIMER 1

# LADDER

# Description

Turns on/off ladder mode. In ladder mode player can climb upwords.

#### Usage

LADDER mode

# **Parameters**

Mode – 0: off, 1: on

### Example

LADDER 1

# LOADGAME

#### Description

Loads a saved game.

#### Usage

LOADGAME file

### **Parameters**

File – Name of the game file

#### Example

LOADGAME mygame

# LOCKMOUSE

#### Description

Locks the mouse horizontally and vertically.

### Usage

LOCKMOUSE state

#### **Parameters**

State – 0: Unlock, 1: Lock

### Example

# LOCKMOUSE 1

# LOCKMOUSEX

# Description

Locks the mouse horizontally.

# Usage

LOCKMOUSEX state

# **Parameters**

State – 0: Unlock, 1: Lock

# Example

LOCKMOUSEX 1

# LOCKMOUSEY

### Description

Locks the mouse vertically.

### Usage

LOCKMOUSEY state

# **Parameters**

State – 0: Unlock, 1: Lock

# Example

# LOCKMOUSEY 1

# LOOKAT

#### Description

Points the player to the specified object

# Usage

LOOKAT object

# **Parameters**

Object – Name of the object

# Example

# LOOKAT goldenBall

# LOOPSOUND

#### **Description**

Plays a looped sound.

### Usage

LOOPSOUND sound

#### **Parameters**

Sound – Name of the sound

#### Example

LOOPSOUND backgroundMusic

# MOUSESENSITIVITY

#### Description

Sets the sensitivity of the mouse movement. The less the value the slower the movement.

# Usage

MOUSESENSITIVITY value

### **Parameters**

Value - Sensitivity value

### Example

# MOUSESENSITIVITY 0.1

# MOVETO

#### **Description**

Moves towards the specified object.

#### Usage

MOVETO object speed rotate callback

#### **Parameters**

Object – Name of the target object

Speed - Number of steps to reach the target Rotate - 1:Rotate towards the target, 0: don't rotate just move CallBack - CommandSet name to execute when the target is reached (optional).

#### Example

MOVETO pivotpoint15 120 1 myCommand

# MULTIPLY

#### **Description**

Multiplies the value of the specified variable by the given amount.

#### Usage

MULTIPLY variable BY amount

#### **Parameters**

Variable – Name of the variable Amount - Amount

#### Example

IF gold  $= 1$ 

MULTIPLY score BY 2

ENDIF

# OPENSCREENSHOT

#### Description

Opens a saved screenshot image and stores it for further usage (e.g.: DISPLAYSCREENSHOT).

#### Usage

OPENSCREENSHOT filename

#### **Parameters**

FileName – Name of the file

#### Example

OPENSCREENSHOT myScreen5

# PAUSE

# Description

Pauses the game for the specified milliseconds.

### Usage

PAUSE milliseconds

### **Parameters**

Milliseconds - Milliseconds

# Example

IF doorkey = 1 SETDRAWCOLOR 0 255 0 SHOWDIALOG keyfound PAUSE 2000

ENDIF

# PAUSEMODIFIER

#### Description

Pauses the specified modifier.

#### Usage

PAUSEMODIFIER name

### **Parameters**

Name - Name of the modifier

#### Example

PAUSEMODIFIER floatingCube

# PLAYANIMATION

#### Description

Plays a custom animation created with CREATEANIMATION command.

# Usage

PLAYANIMATION animationName speed

### **Parameters**

AnimationName – Name of the animation Speed – Speed of the animation (optional)

# Example

CREATEANIMATION myHero Running 0 18 1

PLAYANIMATION Running

# PLAYSOUND

#### Description

Plays the specified sound.

#### Usage

PLAYSOUND sound

#### **Parameters**

Sound – Name of the sound

# Example

IF health < 50

PLAYSOUND warningSound

### ENDIF

# PRINT

### Description

Prints the value of the specified variable at the given position.

#### Usage

PRINT variable AT x y

# **Parameters**

Variable – Name of the variable X, Y - Position

### Example

IF health < 20

# SETDRAWCOLOR 0 0 255

SETFONT minifont

SET warningText AS You are dying!

PRINT warningText AT 100 100

### ENDIF

# REMOVEHUDIMAGE

#### Description

Removes the specified image from the player's HUD.

### **Usage**

REMOVEHUDIMAGE imagename

#### **Parameters**

Imagename – Name of the image

# Example

REMOVEHUDIMAGE warningSign

# RESUMEMODIFIER

#### **Description**

Continues applying the specified object modifier.

#### Usage

RESUMEMODIFIER name

# **Parameters**

Name - Name of the modifier

#### Example

RESUMEMODIFIER floatingCube

# ROTATETEXTURE

### **Description**

Rotates the texture with the specified amount.

# Usage

ROTATETEXTURE texture degree

#### **Parameters**

Texture – Name of the texture Degree - Rotation amount

### Example

ROTATETEXTURE radar 0.5

# RUNEVENT

### Description

Fires an event of the specified object.

#### Usage

RUNEVENT object event

#### **Parameters**

Object – Name of the object Event - Name of the event:

CREATION **STEP DESTROY COLLISION** COLLECT **MOUSECLICK** USE ANIMATIONSTART ANIMATING ANIMATIONEND ENTERZONE INSIDEZONE LEAVEZONE TIMER1 TIMER2 TIMER3

#### Example

RUNEVENT mycube TIMER1

# RUNPROGRAM

# Description

Executes an external program.

### Usage

RUNPROGRAM program

# **Parameters**

Program – Name of the program

### Example

IF score > 2000

RUNPROGRAM notepad.exe

ENDIF

# SAVEGAME

### Description

Saved the current game state.

### Usage

SAVEGAME file

#### **Parameters**

File – Name of the file

# Example

SAVEGAME myGame

# SAVESCREENSHOT

#### **Description**

Saves the current screenshot image previosly created with SCREENSHOT command.

### Usage

SAVESCREENSHOT filename

#### **Parameters**

FileName – Name of the file

### Example

# SAVESCREENSHOT myScreen5

# **SCREENSHOT**

#### **Description**

Stores the actual 3D screen in the memory for further usage. Optionally it saves the screenshot.

#### Usage

SCREENSHOT FileName

#### **Parameters**

FileName - OPTIONAL filename

#### Example

**SCREENSHOT** 

# SCROLLTEXTURE

#### Description

Shifts the texture horizontally and/or vertically with the specified amount.

#### Usage

SCROLLTEXTURE texture h v

#### **Parameters**

Texture – Name of the texture H - Horizontal amount V - Vertical amount

#### Example

# SCROLLTEXTURE waterfall 0 0.01

# **SET**

### **Description**

Sets the value of the specified variable. Both integers and strings can be set with this command.

#### **Usage**

SET variable AS value

### **Parameters**

Variable – Name of the variable Value - Value

### Example

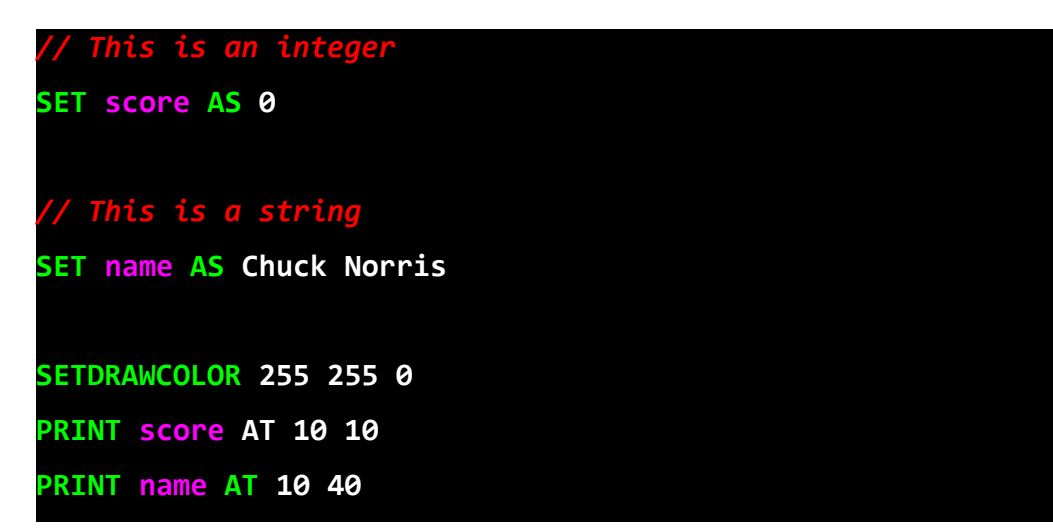

# SETAMBIENTLIGHT

#### Description

Sets the ambient light color of the current scene.

#### Usage

SETAMBIENTLIGHT red green blue

#### **Parameters**

R, G, B – RGB color

### Example

SETAMBIENTLIGHT 10 10 200

# SETCAMERARANGE

#### **Description**

Sets the range of the player camera.

### Usage

SETCAMERARANGE near far

**Parameters** 

Near – The minimum range Far – The maximum range

#### Example

SETCAMERARANGE 0 2000

# SETCAMERASTATUS

#### Description

Sets the status of the specified camera.

#### Usage

SETCAMERASTATUS camera status

#### **Parameters**

Camera – The name of the camera Status – 0: hide camera, 1: show camera

#### Example

SETCAMERASTATUS cam1 1

# SETCAMERAZOOM

#### **Description**

Sets the zoom of the player camera.

#### Usage

SETCAMERAZOOM zoom

# **Parameters**

Zoom – Zoom value

#### Example

SETCAMERAZOOM 0.5

# SETCONTROLLERSTATUS

#### Description

Enables or disables the player controller.

#### Usage

SETCONTROLLERSTATUS status

### **Parameters**

Status – 0: disable controller, 1: enable controller

Example

SETCONTROLLERSTATUS 1

# SETDRAWCOLOR

#### Description

Sets the color for the 2D drawing commands.

# Usage

COMMAND

# **Parameters**

PARAM - Text

### Example

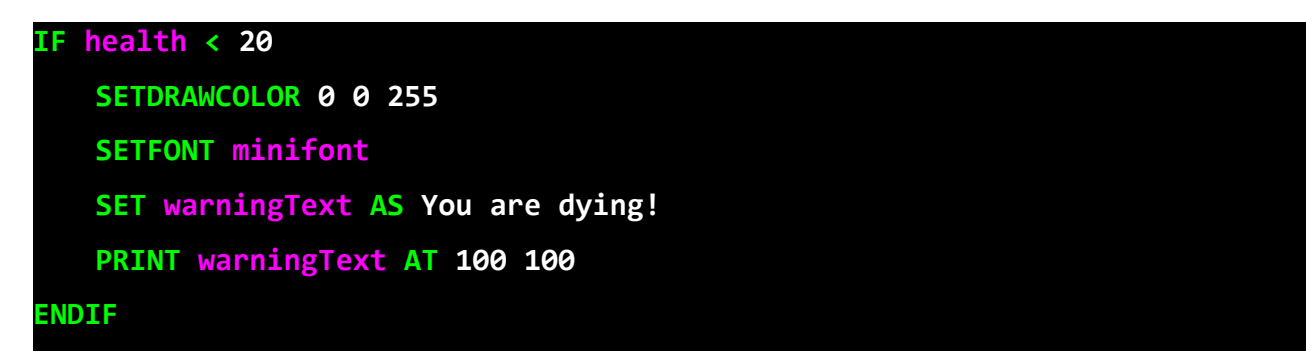

# SETEMITTERALPHAINC

#### **Description**

Sets the speed of the alpha change.

#### Usage

SETEMITTERALPHAINC object value

# **Parameters**

Object – Name of the object Value – Value of the change

# SETEMITTERALPHAINC snow 0.1

# SETEMITTERALPHAMINMAX

#### **Description**

Sets the random Min and Max value of the alpha value.

#### **Usage**

SETEMITTERALPHAMINMAX object min max

#### **Parameters**

Object – Name of the object Min – Minimum value Max – Maximum value

#### Example

SETEMITTERALPHAMINMAX snow 0.1 0.9

# **SETEMITTERFREQUENCY**

#### **Description**

Sets the frequency of the particle creation. Higher value means particles are created in longer delay. Value of 0 means there are no particles created.

#### Usage

SETEMITTERFREQUENCY object frequency

#### **Parameters**

Object – Name of the object Frequency – Frequency value or 0 for pause

#### Example

SETEMITTERFREQUENCY snow 5

# SETEMITTERROTATIONINC

Description

Sets the speed of the rotation change.

### Usage

SETEMITTERROTATIONINC object value

### **Parameters**

Object – Name of the object Value – Value of the change

# Example

SETEMITTERROTATIONINC snow 5

# SETEMITTERROTATIONMINMAX

#### **Description**

Sets the random Min and Max value of the rotation value.

#### Usage

SETEMITTERROTATIONMINMAX object min max

#### **Parameters**

Object – Name of the object Min – Minimum value Max – Maximum value

#### Example

SETEMITTERROTATIONMINMAX snow 5 10

# SETEMITTERSCALEMINMAX

#### Description

Sets the random Min and Max value of the scale value.

#### Usage

SETEMITTERSCALEMINMAX object min max

# **Parameters**

Object – Name of the object Min – Minimum value Max – Maximum value

#### Example

# SETEMITTERXMINMAX

#### **Description**

Sets the random Min and Max value of the X position value.

# Usage

SETEMITTERXMINMAX object min max

#### **Parameters**

Object – Name of the object Min – Minimum value Max – Maximum value

#### Example

SETEMITTERXMINMAX snow -20 20

# SETEMITTERXSPEEDINC

#### **Description**

Sets the value of the X speed change.

#### Usage

SETEMITTERXSPEEDINC object value

#### **Parameters**

Object – Name of the object Value – Value of the change

#### Example

#### SETEMITTERXSPEEDINC snow 0.1

# SETEMITTERXSPEEDMINMAX

### Description

Sets the random Min and Max value of the X speed value

#### Usage

SETEMITTERXSPEEDMINMAX object min max

#### **Parameters**

Object – Name of the object Min – Minimum value Max – Maximum value

#### Example

SETEMITTERXSPEEDMINMAX snow 2 5

# SETEMITTERYMINMAX

#### **Description**

Sets the random Min and Max value of the Y position value.

#### Usage

SETEMITTERYMINMAX object min max

#### **Parameters**

Object – Name of the object Min – Minimum value Max – Maximum value

### Example

SETEMITTERYMINMAX snow -20 20

# SETEMITTERYSPEEDINC

#### **Description**

Sets the value of the Y speed change.

#### Usage

SETEMITTERYSPEEDINC object value

#### **Parameters**

Object – Name of the object Value – Value of the change

#### Example

#### SETEMITTERYSPEEDINC snow 0.1

# SETEMITTERYSPEEDMINMAX

### **Description**

Sets the random Min and Max value of the Y speed value

### Usage

SETEMITTERYSPEEDMINMAX object min max

#### **Parameters**

Object – Name of the object Min – Minimum value Max – Maximum value

# Example

SETEMITTERYSPEEDMINMAX snow 2 5

# SETEMITTERZMINMAX

### Description

Sets the random Min and Max value of the Z position value.

### Usage

SETEMITTERZMINMAX object min max

#### **Parameters**

Object – Name of the object Min – Minimum value Max – Maximum value

# Example

SETEMITTERZMINMAX snow -20 20

# SETEMITTERZSPEEDINC

#### Description

Sets the value of the Z speed change.

#### Usage

SETEMITTERYSPEEDINC object value

#### **Parameters**

Object – Name of the object

Value – Value of the change

#### Example

SETEMITTERZSPEEDINC snow 0.1

# SETEMITTERZSPEEDMINMAX

#### **Description**

Sets the random Min and Max value of the Z speed value.

### Usage

SETEMITTERZSPEEDMINMAX object min max

### **Parameters**

Object – Name of the object Min – Minimum value Max – Maximum value

### Example

SETEMITTERZSPEEDMINMAX snow 2 5

# SETEMITTERTEXTURE

#### **Description**

Sets the texture of the specified particle emitter.

#### Usage

SETEMITTERTEXTURE object texture

### **Parameters**

Object – Name of the object Texture – Name of the texture

#### Example

SETEMITTERTEXTURE snow WhiteText

# SETEXITSCENE

Description

Sets the scene name of the exit point. Player continues the gameplay at the given scene when touches the exit point.

### Usage

SETEXITSCENE exit scene

#### **Parameters**

Exit – Name of the exit point Scene – Name of the scene

# Example

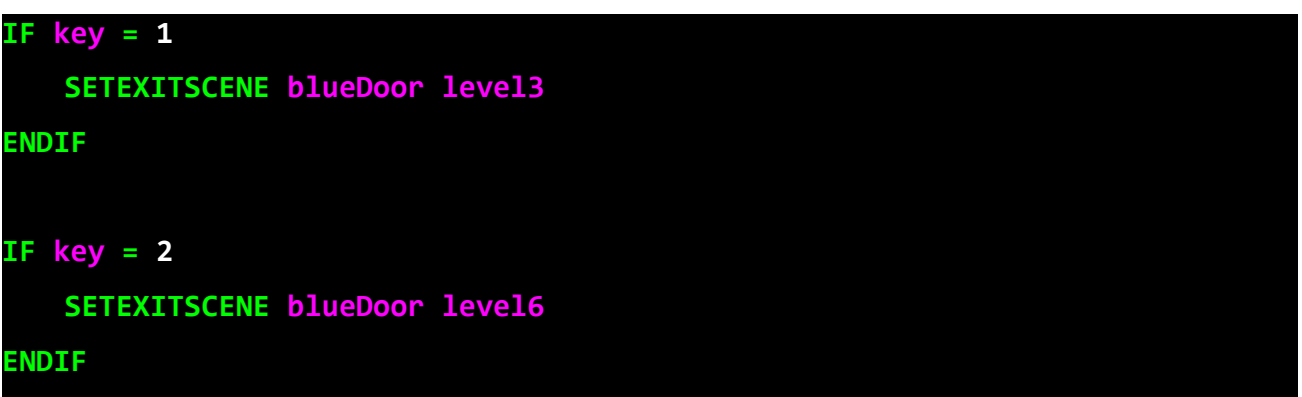

# **SETFOGCOLOR**

#### Description

Sets the color of the fog effect in the current scene.

### Usage

SETFOGCOLOR red green blue

#### **Parameters**

R, G, B – RGB Color

# Example

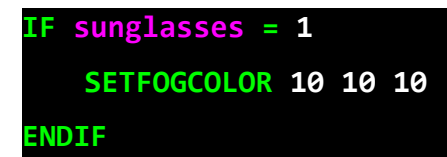

# SETFOGRANGE

Description

Sets the range of the fog in the current scene.

# Usage

SETFOGRANGE start end

### **Parameters**

Start – Start of the fog

Endt – End of the fog

# Example

IF sunglasses = 1 SETFOGRANGE 10 500

ENDIF

# SETFONT

### Description

Sets the font for the 2D drawing commands.

# Usage

SETFONT font

# **Parameters**

Font – Name of the font

# Example

SETFONT miniFont

# SETHUDIMAGECLICKREMOVE

#### **Description**

Sets if the specified HUD image is removed when player clicks it.

#### Usage

SETHUDIMAGECLICKREMOVE image remove

#### **Parameters**

Image – Name of the HUD image Remove – 1: remove, 0: do not remove

# Example

### SETHUDIMAGECLICKREMOVE item2 1

# SETHUDIMAGECLICKSCRIPT

#### **Description**

Sets a new script for the click action of the specified HUD image.

#### Usage

SETHUDIMAGECLICKSCRIPT image script

#### **Parameters**

Image – Name of the HUD image Script – Name of the Command Set

#### Example

SETHUDIMAGECLICKSCRIPT item2 ClickScript1

# SETHUDIMAGEHUDNUMBER

#### **Description**

Sets a new HUD number of the specified HUD image.

#### Usage

SETHUDIMAGEHUDNUMBER image number

### **Parameters**

Image – Name of the HUD image Number – HUD number

### Example

SETHUDIMAGEHUDNUMBER item2 18

# SETHUDIMAGEIMAGE

#### Description

Sets a new image for the specified HUD image.

#### Usage

SETHUDIMAGEIMAGE image sourceimage

#### **Parameters**

Image – Name of the HUD image SourceImage –Image name to use

#### Example

SETHUDIMAGEIMAGE item2 keyimage

# SETHUDIMAGEMOUSEOVERIMAGE

#### Description

Sets a new mouse over image of the specified HUD image.

#### Usage

SETHUDIMAGEMOUSEOVERIMAGE image mouseimage

#### **Parameters**

Image – Name of the HUD image MouseImage – Name of the image to use

# Example

SETHUDIMAGEMOUSEOVERIMAGE item2 newMouseImage

# SETHUDIMAGEPOSITION

### **Description**

Sets a new XY position of the specified HUD image.

#### Usage

SETHUDIMAGEPOSITION image X Y

#### **Parameters**

Image – Name of the HUD image XY – XY position on the screen

#### Example

SETHUDIMAGEPOSITION item2 10 40

# SETHUDIMAGEOUTSCRIPT

# Description

Sets a new script for the mouse out action of the specified HUD image.

### Usage

SETHUDIMAGEOUTSCRIPT image script

#### **Parameters**

Image – Name of the HUD image Script – Name of the Command Set

### Example

SETHUDIMAGEOUTSCRIPT item2 OutScript8

# SETHUDIMAGEOVERSCRIPT

#### Description

Sets a new script for the mouse over action of the specified HUD image.

#### **Usage**

SETHUDIMAGEOVERSCRIPT image script

# **Parameters**

Image – Name of the HUD image Script – Name of the Command Set

#### Example

SETHUDIMAGEOVERSCRIPT item2 OverScript3

# SETLIGHTCOLOR

#### Description

Sets the color of the specified light

#### Usage

SETLIGHTCOLOR light red green blue

#### **Parameters**

Light – Name of the light R, G, B – RGB Color

### Example

```
IF score > 100
   SETLIGHTCOLOR light4 0 0 255
    SETLIGHTRANGE light4 50
ENDIF
```
# SETLIGHTRANGE

### **Description**

Sets the range of the specified light.

#### Usage

SETLIGHTRANGE light range

#### **Parameters**

Light – Name of the light Range – Range of light

#### Example

IF score  $> 100$ SETLIGHTCOLOR light4 0 0 255 SETLIGHTRANGE light4 50 ENDIF

# SETOBJECTALPHA

#### **Description**

Sets the opacity of the specified game object.

# Usage

SETOBJECTALPHA object percent

#### **Parameters**

Object – Name of the object Percent – Percentage of the opacity (0: not visible, 100: full opaque)

### Example

SETOBJECTALPHA fountain 40

# SETOBJECTCOLLISION

# Description

Sets if the specified object has collision detection.

# Usage

SETOBJECTCOLLISION object collision

### **Parameters**

Object – Name of the object Collision – 0: no collision, 1: has collision

# Example

SETOBJECTCOLLISION holobox 0

# SETOBJECTCOLOR

### **Description**

Sets the color of the specified game object.

**Usage** 

SETOBJECTCOLOR object red green blue

#### **Parameters**

Object – Name of the object R, G, B – RGB Color

# Example

SETOBJECTCOLOR myBox 10 200 10

# SETOBJECTDIRECTION

#### **Description**

Sets the direction of the specified game object. The new direction is relative to the actual direction.

#### Usage

SETOBJECTDIRECTION object x y z

### **Parameters**

Object – Name of the object X, Y, Z – Direction (0 – 360)

### Example

# SETOBJECTDIRECTION myBox 0 145 0

# SETOBJECTDRAWORDER

#### Description

Sets the drawing order of the specified object. A value less than 0 will mean the entity is drawn last, in front of everything else. 0 means object is drawn normally.

### Usage

SETOBJECTDRAWORDER object value

#### **Parameters**

Object – Name of the object Value – 0: normal, Negative value: object is drawn last

#### Example

# SETOBJECTDRAWORDER torch -100

# SETOBJECTEVENTSCRIPT

#### **Description**

Sets a new event script for the specified object. With this command you can overwrite the existing eventscript in realtime. Event names: CREATION, STEP, COLLECT, COLLISION, ENTER, INSIDE, LEAVE, ANIMATIONSTART, ANIMATING, ANIMATIONEND, DESTROY, TIMER1, TIMER2, TIMER3, CLICK, USE

#### Usage

SETOBJECTEVENTSCRIPT object eventname scriptname

### **Parameters**

Object – Name of the object EventName - Name of the event to overwrite ScriptName - Name of the Command Set

#### Example

SETOBJECTEVENTSCRIPT cube STEP stepscript25

SETOBJECTEVENTSCRIPT cube CLICK clickscript1

# SETOBJECTIGNORELIGHTS

# Description

Sets if the specified object is affected by the point lights.

### Usage

SETOBJECTIGNORELIGHTS object affect

#### **Parameters**

Object – Name of the object Affect – 0: no light shades, 1: use light shading

#### Example

SETOBJECTIGNORELIGHTS myHologram 0

# SETOBJECTCOLLECTABLE

#### **Description**

Sets the specified game object as collectable or uncollectable. Collectable objects are collected when collided with the player.

#### Usage

SETOBJECTCOLLECTABLE object state

#### **Parameters**

Object – Name of the object State – 0: not collectable, 1:collectable

# Example

IF health < 20

SETOBJECTCOLLECTABLE medicine 1

ENDIF

# **SETOBJECTGROUP**

#### Description

Sets the groupname of the specified object.

### Usage

SETOBJECTGROUP object group

### **Parameters**

Object – Name of the object Group – Name of the group

### Example

SETOBJECTCOLLECTABLE door mygroup1

# SETOBJECTPOSITION

#### Description

Sets the position of the specified game object. The new position is relative to the actual position.

#### Usage

SETOBJECTPOSITION object x y z

### **Parameters**

Object – Name of the object X, Y, Z – New position

### Example

IF key  $= 1$ 

SETOBJECTPOSITION mybox 20 40 100

#### ENDIF

# SETOBJECTPUSHABLE

#### **Description**

Sets if the specified game object can be push around by the player.

#### Usage

SETOBJECTPUSHABLE object state mass

### **Parameters**

Object – Name of the object

State – 0: not pushable, 1:pushable

Mass – Emulates the weight of the object relative to the player speed.

Mass emulation: This amount sets how many times the object is heavier than the player. The more the mass is the slower the object can be pushed.

Example:

Mass = 2: object can be pushed with the half speed of the player. Mass = 1: object can be pushed with the speed of the player. Mass = 0.3 : object is lighter than the player, can be pushed with the speed of the player.

### Example

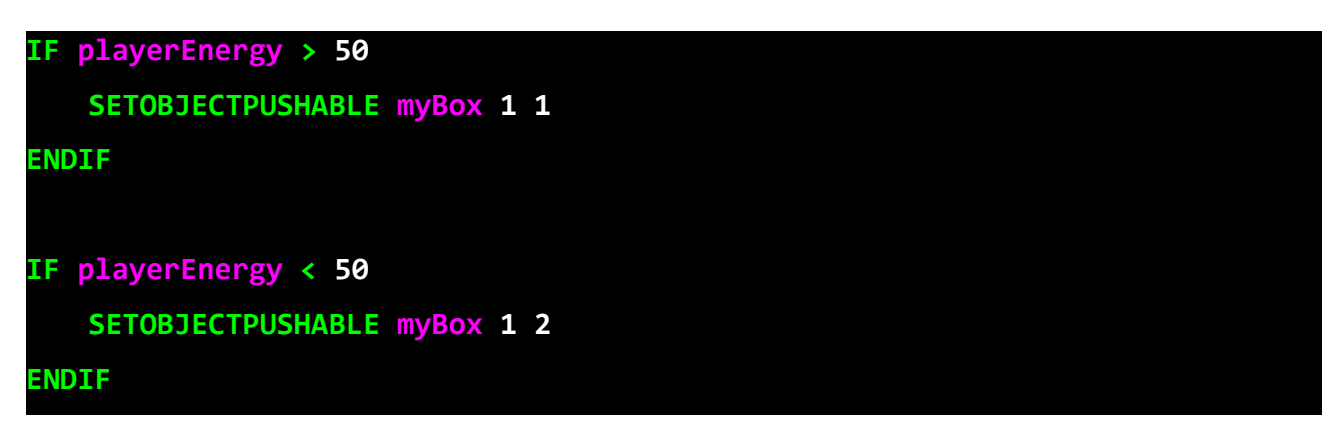

# SETOBJECTSCALE

#### **Description**

Sets the size of the object. The new scale is relative to the actual scale.

#### Usage

SETOBJECTSCALE object x y z

#### **Parameters**

Object – Name of the object X, Y, Z – New scale

### Example

SETOBJECTSCALE blueBox 0 2 0

# SETOBJECTSOUND

#### **Description**

Sets the sound of the specified game object. This is 3D sound emitted the the game object.

#### Usage

SETOBJECTSOUND object sound

#### **Parameters**

Object – Name of the object Sound – Name of the sound Example

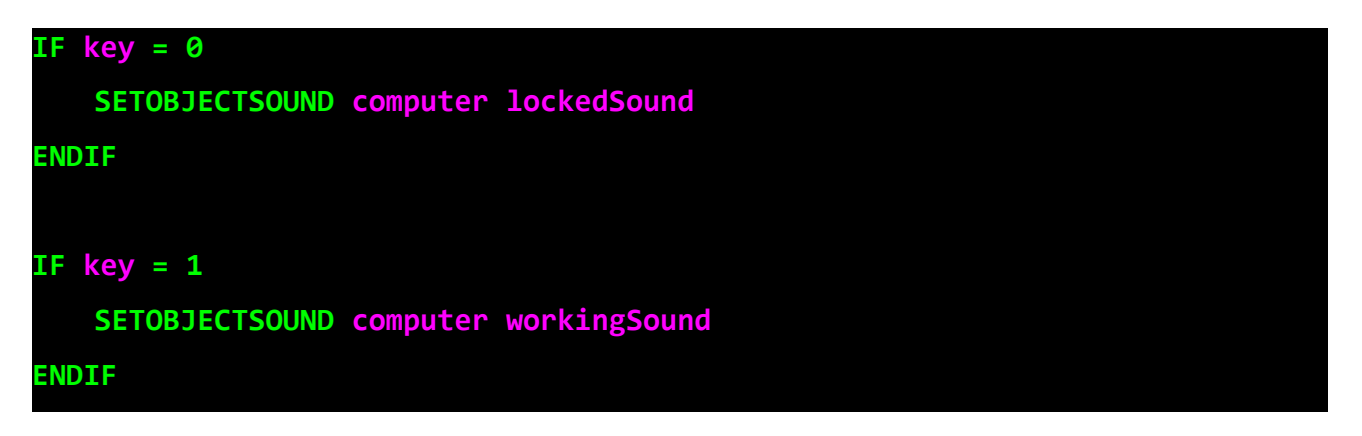

# SETOBJECTTEXTURE

### Description

Sets the texture of the specified game object.

### Usage

```
SETOBJECTTEXTURE object texture
```
#### **Parameters**

Object – Name of the object Texture – Name of the texture

#### Example

IF key =  $\theta$  SETOBJECTTEXTURE computer lockedTexture ENDIF IF key  $= 1$  SETOBJECTTEXTURE computer unlockedtexture ENDIF

# SETPLAYERCONTROLBACKWARD

# Description

Sets the 'backward' movement control key of the player.

#### Usage

SETPLAYERCONTROLBACKWARD key

### **Parameters**

Key – Name of the key

### Example

SETPLAYERCONTROLBACKWARD S

# SETPLAYERCONTROLCROUCH

#### **Description**

Sets the 'crouch' movement control key of the player.

#### Usage

SETPLAYERCONTROLCROUCH key

#### **Parameters**

Key – Name of the key

#### Example

# SETPLAYERCONTROLCROUCH LeftControl

# SETPLAYERCONTROLFORWARD

#### **Description**

Sets the 'forward' movement control key of the player.

#### Usage

SETPLAYERCONTROLFORWARD key

#### **Parameters**

Key – Name of the key

#### Example

SETPLAYERCONTROLFORWARD W

# SETPLAYERCONTROLJUMP

# Description

Sets the 'jumping' movement control key of the player.

### Usage

SETPLAYERCONTROLJUMP key

### **Parameters**

Key – Name of the key

### Example

SETPLAYERCONTROLJUMP Space

# SETPLAYERCONTROLLEFT

#### Description

Sets the 'left' movement control key of the player.

#### Usage

SETPLAYERCONTROLLEFT key

#### **Parameters**

Key – Name of the key

#### Example

SETPLAYERCONTROLLEFT A

# SETPLAYERCONTROLRIGHT

#### Description

Sets the 'right' movement control key of the player.

### **Usage**

SETPLAYERCONTROLRIGHT key

#### **Parameters**

Key – Name of the key

#### Example

### SETPLAYERCONTROLRIGHT D

# SETPLAYERCONTROLSPRINT

# Description

Sets the 'running' movement control key of the player.

# Usage

SETPLAYERCONTROLSPRINT key

# **Parameters**

Key – Name of the key

# Example

SETPLAYERCONTROLSPRINT D

# SETPLAYERCONTROLTYPE

# Description

Sets the control type of the player.

# Usage

SETPLAYERCONTROLTYPE type

#### **Parameters**

Type - Type of the controller ("FPS", "Fixed")

Example

SETPLAYERCONTROLTYPE FPS

# SETPLAYERCONTROLUSE

#### Description

Sets the 'use' movement control key of the player.

### Usage

SETPLAYERCONTROLUSE key

#### **Parameters**

Key – Name of the key

# Example

# SETPLAYERGRAVITY

#### **Description**

Sets the gravity (acceleration) of the player.

### Usage

SETPLAYERGRAVITY value

#### **Parameters**

Value – Value of the acceleration

#### Example

SETPLAYERGRAVITY 0.2

# SETPLAYERJUMPPOWER

#### Description

Sets the jumping force of the player.

#### Usage

SETPLAYERJUMPPOWER force

#### **Parameters**

Force – Amount of jump power

#### Example

SETPLAYERJUMPPOWER 2

# SETPLAYERPOSITION

#### Description

Sets the position of the player.

### Usage

SETPLAYERPOSITION X Y Z

#### **Parameters**

X, Y, Z - Position

# Example

# SETPLAYERPOSITION 100 120 40

# SETPLAYERSPEED

#### Description

Sets the speed of the player. **Usage** 

SETPLAYERSPEED speed

### **Parameters**

Speed – Speed value

Example

SETPLAYERSPEED 1

# SETSCENEBACKGROUND

### Description

Sets the background color of the current scene.

#### Usage

SETSCENEBACKGROUND red green blue

#### **Parameters**

R, G, B – RGB Color

# Example

SETSCENEBACKGROUND 100 100 255

# SETSCENEHUD

#### Description

Sets the HUD of the player. The HUD index specifies a set of images defined in the game editor.

#### Usage

SETSCENEHUD hudindex

#### **Parameters**

HudIndex – The index of the HUD

### Example

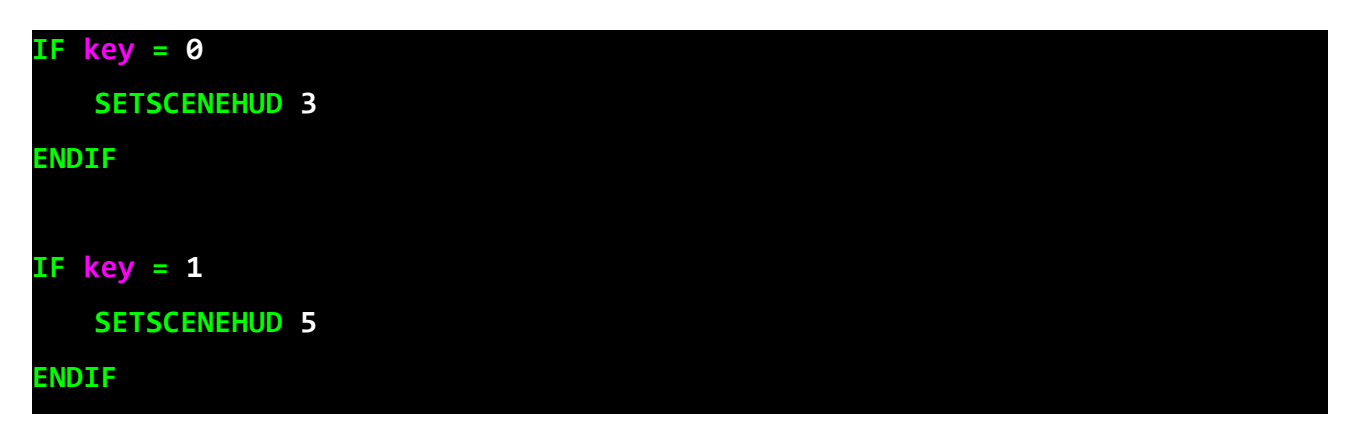

# **SETZONESTATUS**

#### **Description**

Sets the status of the specified zone. Disabled zones have no events.

#### Usage

SETZONESTATUS zone status

### **Parameters**

Zone – The name of the zone Status – 0: enables zone, 1: disables zone

# Example

SETZONESTATUS doorzone 1

# SHOWDIALOG

#### Description

Displays a dialog.

#### Usage

SHOWDIALOG dialog

### **Parameters**

Dialog – Name of the dialog

### Example

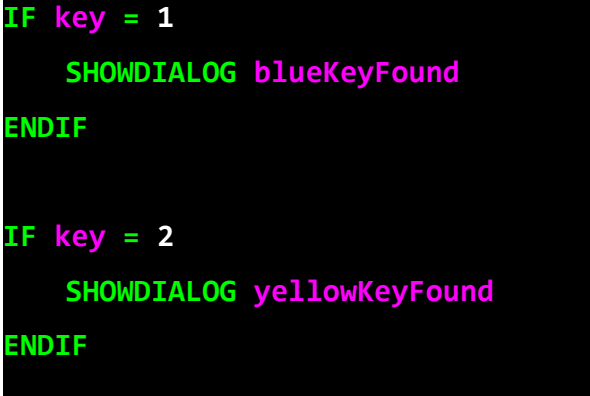

# SHOWFOG

### Description

Shows (turn on) the fog effect in the current scene.

#### Usage

SHOWFOG

# **Parameters**

None

# Example

**SHOWFOG** 

# **SHOWGROUP**

### Description

Sets objects in specified group to visible.

### Usage

SHOWGROUP group

# **Parameters**

Group - The name of the group to hide

### Example

SHOWGROUP mygroup1

# SHOWHUDIMAGE

### Description

Sets the specified HUD image to visible.

### Usage

SHOWHUDIMAGE name

### **Parameters**

Name - The name of the HUD image to show

### Example

SHOWHUDIMAGE myItem

# SHOWLIGHT

#### Description

Displays (turn on) the specified light.

#### Usage

SHOWLIGHT light

#### **Parameters**

Light – Name of the light

# Example

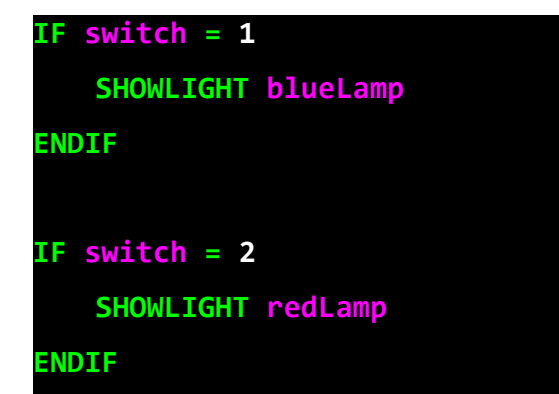

# SHOWMOUSE

#### Description

Displays the mouse pointer.

#### Usage

SHOWMOUSE

# **Parameters**

None

# Example

**SHOWMOUSE** 

# SHOWOBJECT

#### Description

Displays the specified game object (if it was previously hidden)

#### Usage

SHOWOBJECT object

# **Parameters**

Object – Name of the game object

# Example

### IF key  $> 2$

SHOWOBJECT computerKeyboard

#### ENDIF

# STARTANIMATION

#### Description

Starts playing the animation sequence of the specified game object.

### Usage

STARTANIMATION object speed

# **Parameters**

Object - Name of the game object Speed - Speed of the animation (optional)

### Example

STARTANIMATION door 0.5

# STOPANIMATION

### Description

Stops playing the animation sequence of the game object.

### Usage

STOPANIMATION object

### **Parameters**

Object - Name of the game object

#### Example

STOPANIMATION door

# STOPSOUND

### Description

Stops playing the specified sound.

#### Usage

STOPSOUND sound

#### **Parameters**

Sound - Name of the sound

### Example

STOPSOUND levelMusic

# SWIM

### Description

Turns on/off swim mode. Swim mode allows you to emulates swimming or floating in air.

#### Usage

SWIM mode

# **Parameters**

Mode – 0: off, 1: on

# Example

# SWIM 1

# TIMER1

#### Description

Sets the time of Timer1. The time is decreased by 1 in each step. When the timer reaches 0 it triggers the Timer1 event.

#### Usage

TIMER1 steps

#### **Parameters**

Steps - Number of step to countdown

#### Example

TIMER1 60

# TIMER2

### **Description**

Sets the time of Timer2. The time is decreased by 1 in each step. When the timer reaches 0 it triggers the Timer1 event.

# Usage

TIMER2 steps

#### **Parameters**

Steps - Number of step to countdown

#### Example

TIMER2 60

# TIMER3

#### **Description**

Sets the time of Timer3. The time is decreased by 1 in each step. When the timer reaches 0 it triggers the Timer1 event.

#### Usage

TIMER3 steps

#### **Parameters**

Steps - Number of step to countdown

# Example

TIMER3 60

# APPENDIX 1: KEYCODES

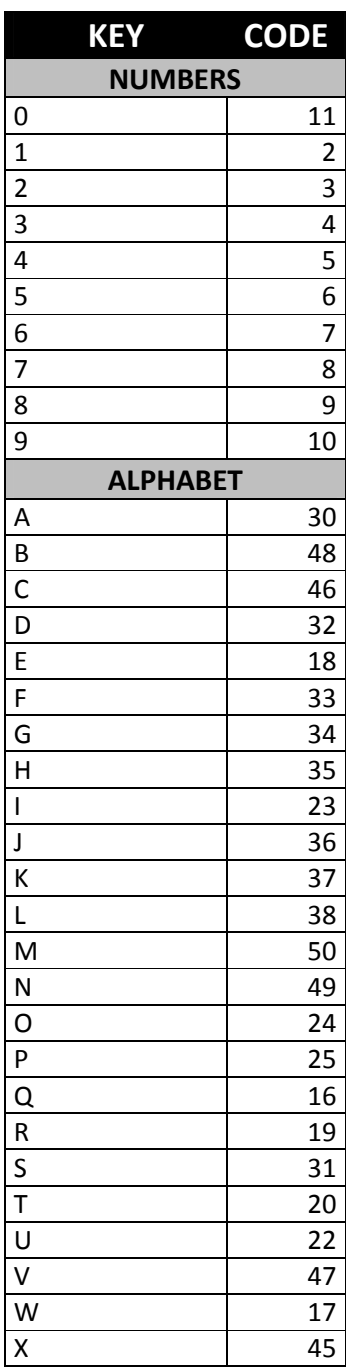

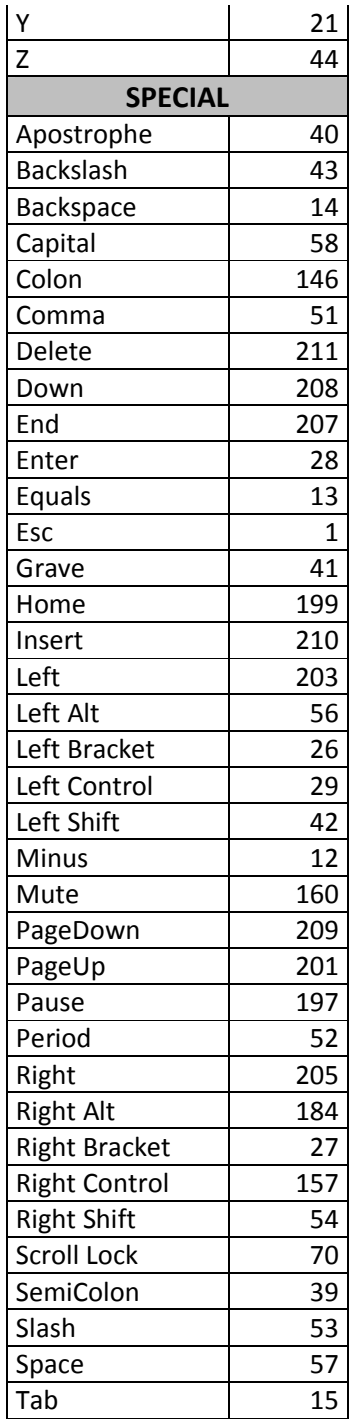

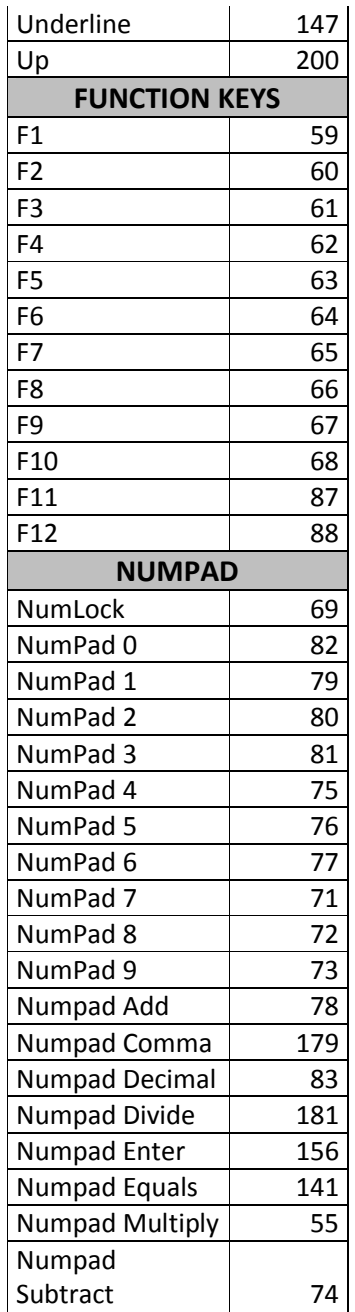